# **การอัพเดทสถานการณ์ โรคปากและเท้าเปื่ อย และโรคคอบวม**

**กคร.3 และ กคร.3(เฉพาะกิจ)**

กลุ ่มระบาดวิทยาทางสัตวแพทย์

## **อัพเดทสถานการณ์โรคระบาดสัตว์ได้อย่างไรบ้าง**

- 1. รายงานสัปดาห์ละครั้ง
- 2. จํานวนสัตว์ป่ วย ตาย แต่ละสัปดาห์ได้จาก

จํานวนป่ วย-ตายแต่ละวันรวมกนั

- 3. รายงานเป็นหมู่
- **4. การปิ ดเคส =>** ไม่มีสัตว์ป่ วย ตายใหม่

ี ติดต่อกัน 4 สัปดาห์

 $^{\star\star\star}$  โดยกรอก กคร $.3$  ต่ออีก  $4$  สัปดาห์ โดยใส่ ป่วยและตายใหม่ เป็น  $\boldsymbol{0}$   $\left($ ห้ามเว้นว่าง $\right)$ 

#### **รายสัปดาห์ = กคร.3 รายวัน = กคร.3 เฉพาะกิจ**

- 1. มีการระบาดในโคนม
- 2. มีการระบาดในโคเนื อในพื ้นที่เลี้ ยงโคนม
- $\,$ 3. มีการระบาดในโคเนื้อโดยขยายหมู่บ้านมากกว่า 1 หมู่
- 4. มีการระบาดของโรคเฮโมฯ
- จนกว่าไม่พบสัตว์ป่วยใหม่
- $\star$  วิธีรายงาน = แนบไฟล์ ด้านล่าง กคร. $3$  โดยชื่อไฟล์ ห้าม<mark>ซ้ำกัน</mark>

#### **การปิ ดเคส ในระบบ** E-smartsur.net

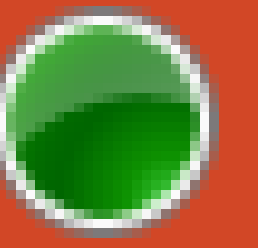

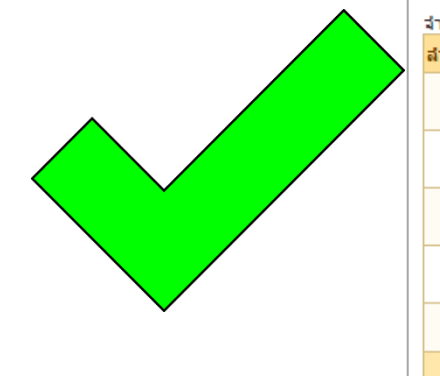

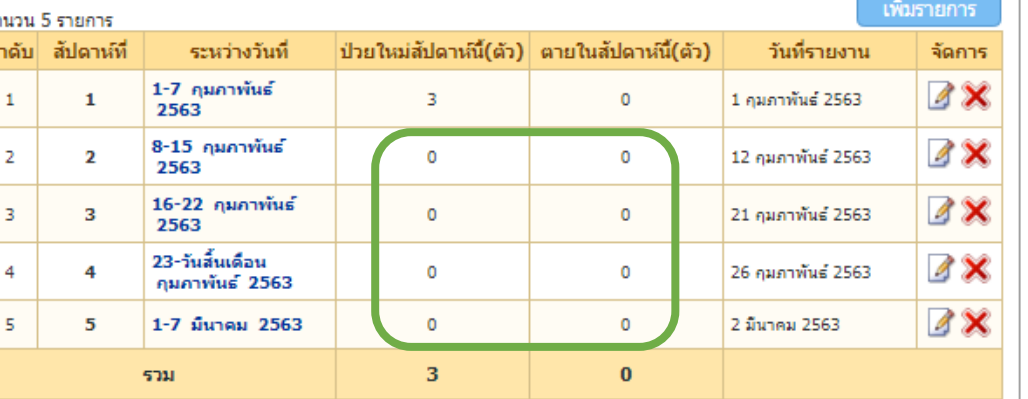

#### **สถานะ**

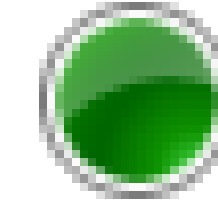

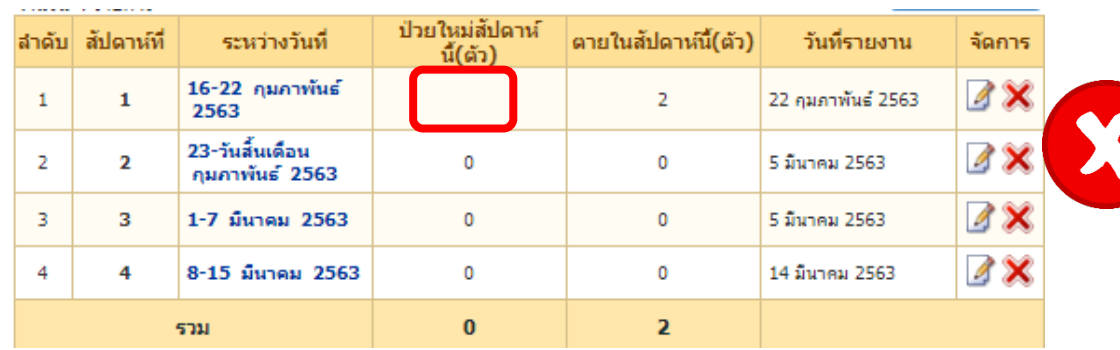

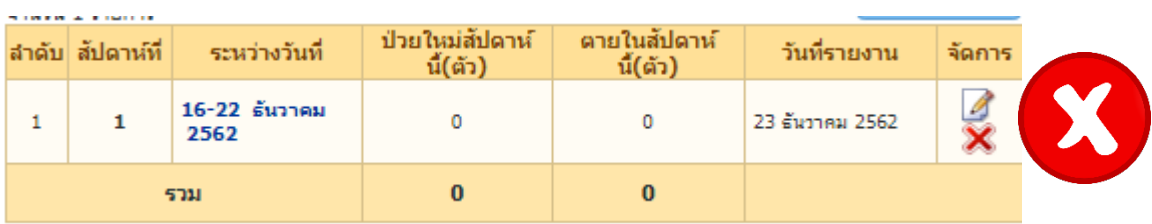

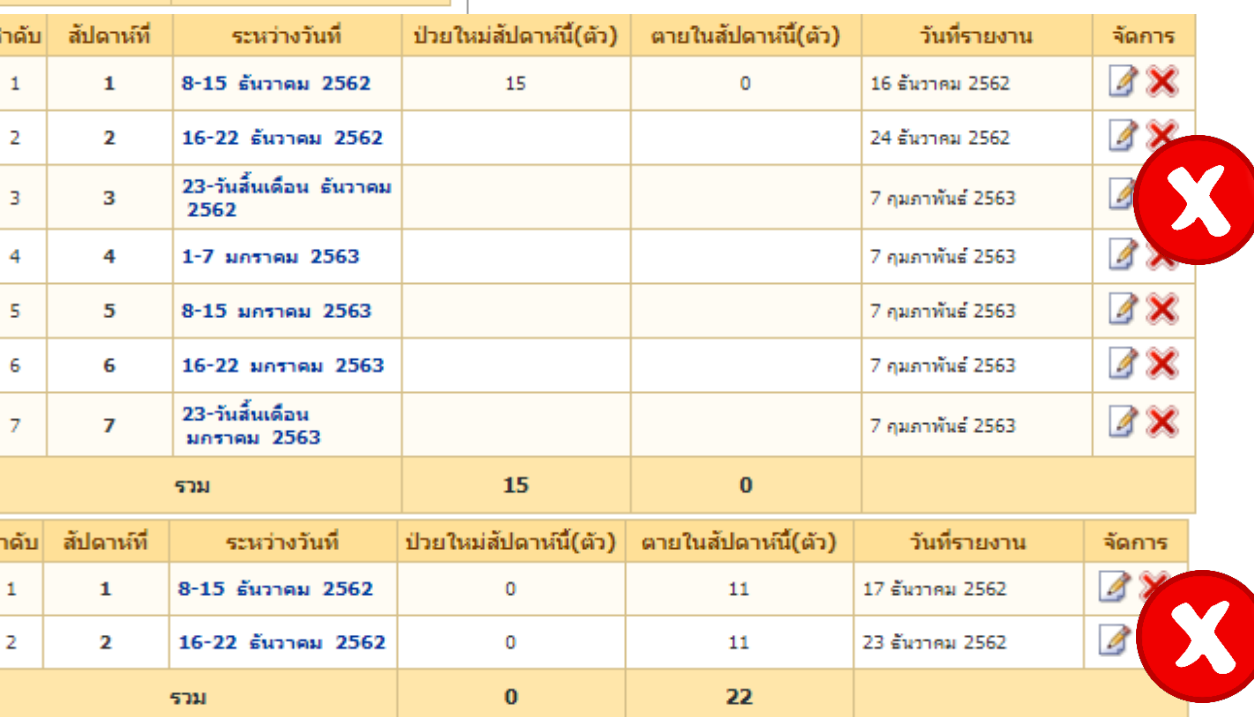

#### **การแนบไฟล์ กคร. 3 เฉพาะกิจ ในระบบ** E-smartsur.net **ส่วน กคร. 3**

#### 1. คลิกที่ กคร. 3

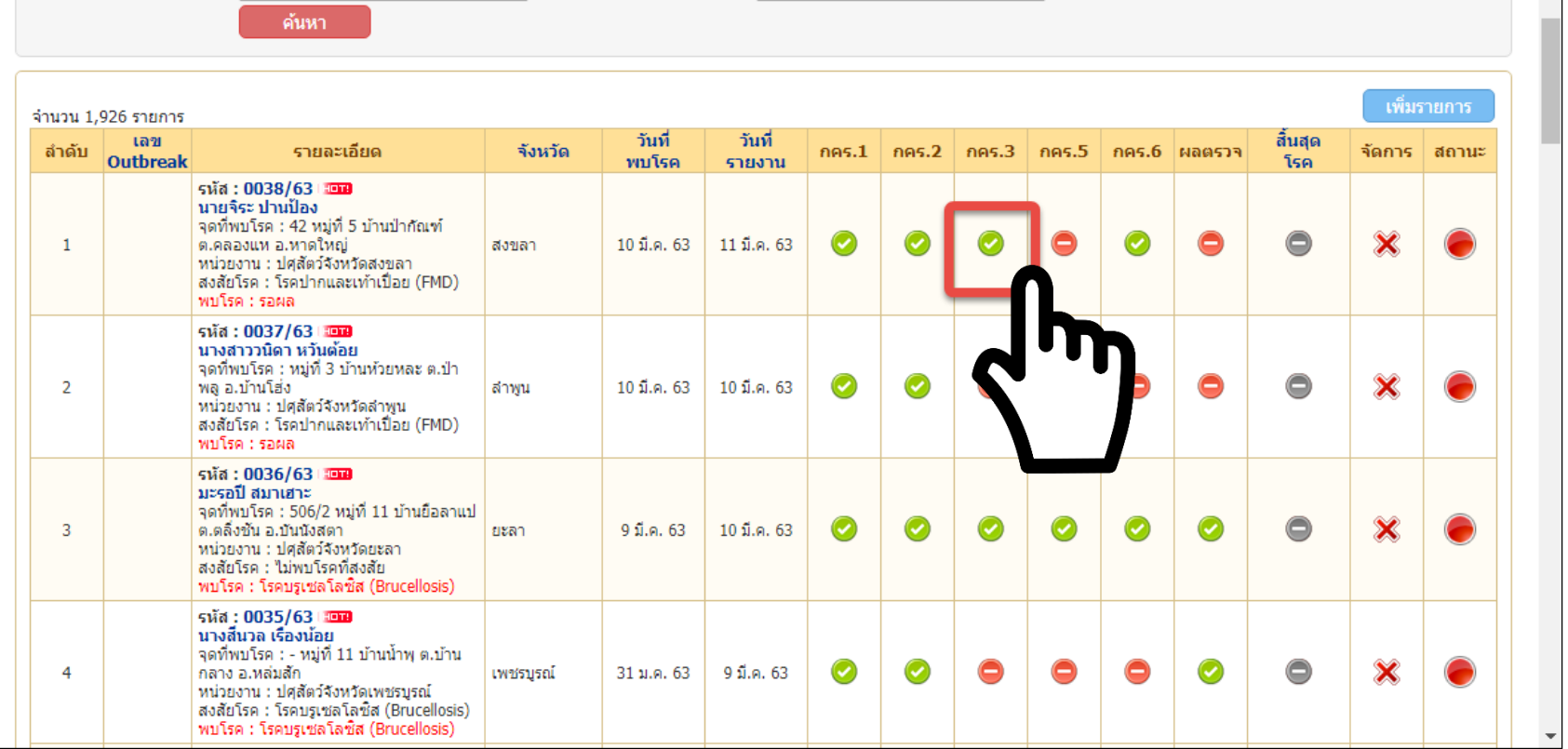

#### **การแนบไฟล์ กคร. 3 เฉพาะกิจ ในระบบ** E-smartsur.net **ส่วน กคร. 3**

- 2. ไปที่หัวข้อแนบไฟล์
- 3. คลิกที่เลือกไฟล์
- 4.ให้แนบไฟล์ กรค.3 เฉพาะก ิจทุกวัน *โดยชื่อแต่ละ ไฟล์จะต้องไม่ซํ้ากัน*
- ${\mathsf 5}.$  คลิกเพิ่มข้อมูล

*6. ทุกสัปดาห์จะต้อง สร ปจํานวนสัตว์ป่ วย ตายเพิ่มใส่ ุ ในกคร. 3 เป็ นรายสัปดาห์ด้วย*

จัดการข้อมูลบันทึกภาวการณ์ระบาดของโรค กคร.3

สำหรับแสดงรายการข้อมูลบันทึกภาวการณ์ระบาดของโรค กคร.3

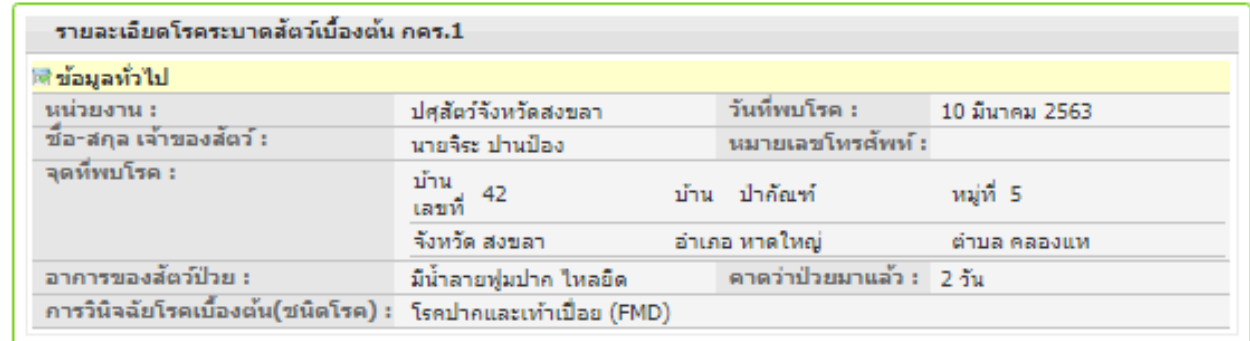

ื้∎ลักานะควบคุมโรค

์ คลับหน้ารายงานโรค **ด**รายละเอียด คคร

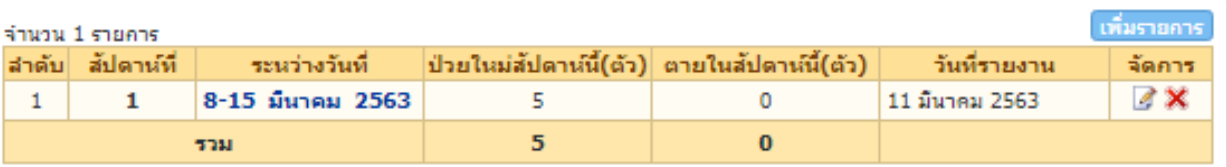

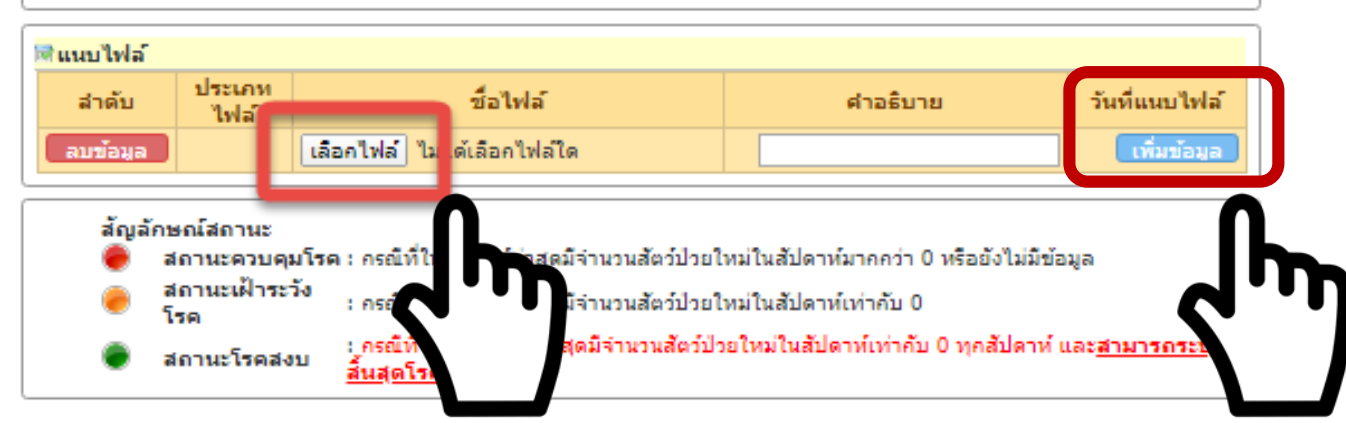

**ติดต่อสอบถาม การรายงานโรคในระบบ** E-smartsur.net

#### **กล่มระบาดวิทยาทางสัตวแพทย์**

### **E- mail : [dwarroom@dld.go.th](mailto:dwarroom@dld.go.th)**

#### **โทร 02 653 4444 ต่อ 4142**